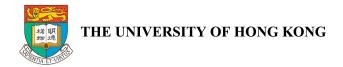

#### HKU News Mobile App

Experience Sharing on Developing an Accessible App

Presented by:
Alvis Ko
<a href="http://www.linkedin.com/in/alvisko">http://www.linkedin.com/in/alvisko</a>

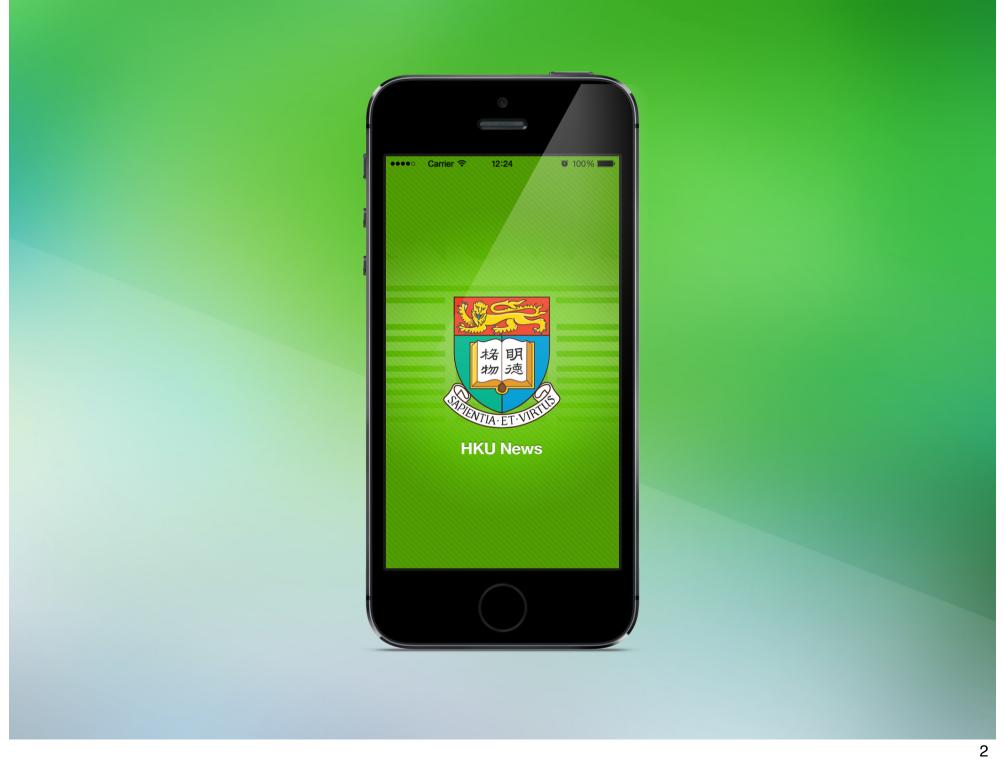

#### **HKU News**

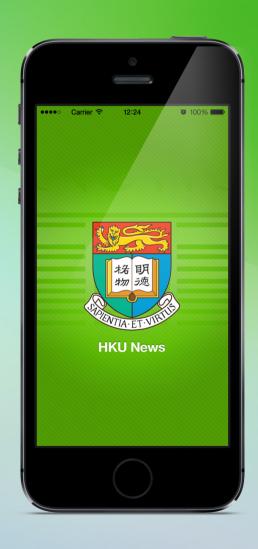

An extension of HKU Website

The hub of HKU News, Press Releases and Invitations

Already in the market before the Web Accessibility
Recognition Scheme Began

### One Single Source for Multiple Media

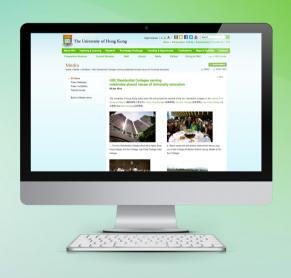

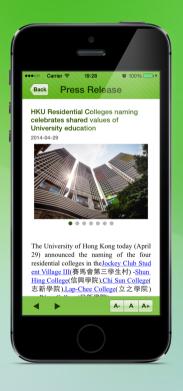

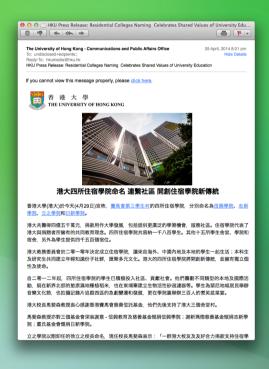

Website

Mobile App

**Email** 

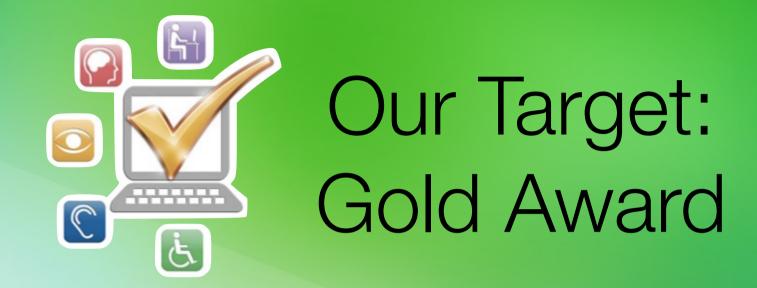

HKU Website already received the Gold Award last year.

# The Challenge is: Being the first mover

What's app accessibility exactly?

Who has the skill and experience?

#### The essential elements

Supportive Management

Collaborative Team OGCIO's Help

Have the awareness & support the initiative

App Owner

+
Content Owner

+
Developer

Assessment and consultation

#### Implementation

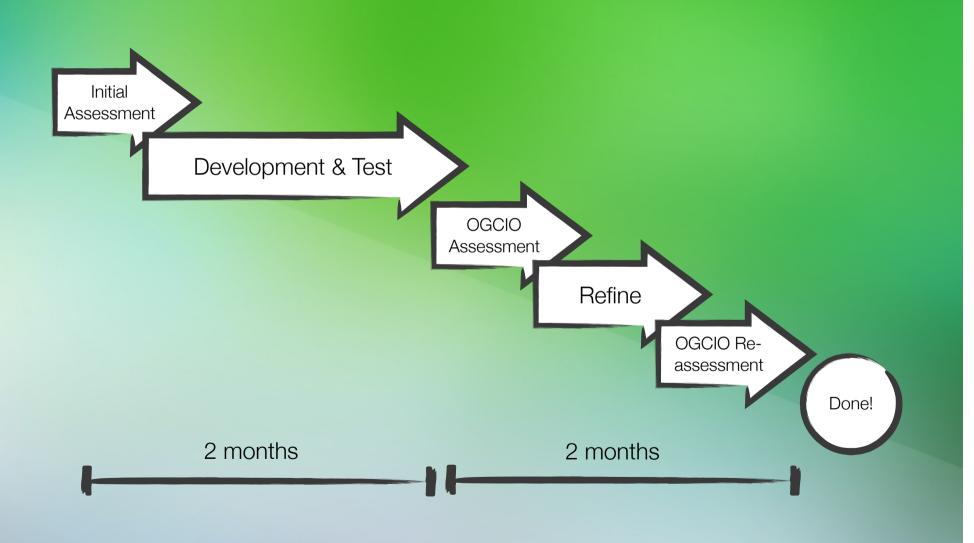

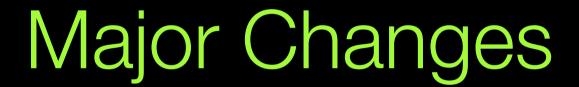

#### Major Changes

Color Contrast

Text Size Switcher

Control / Content Sequence

Meaningful Alt Text

**Buttons** 

**Accessibility Contact Page** 

Correct tags

#### Color Contrast

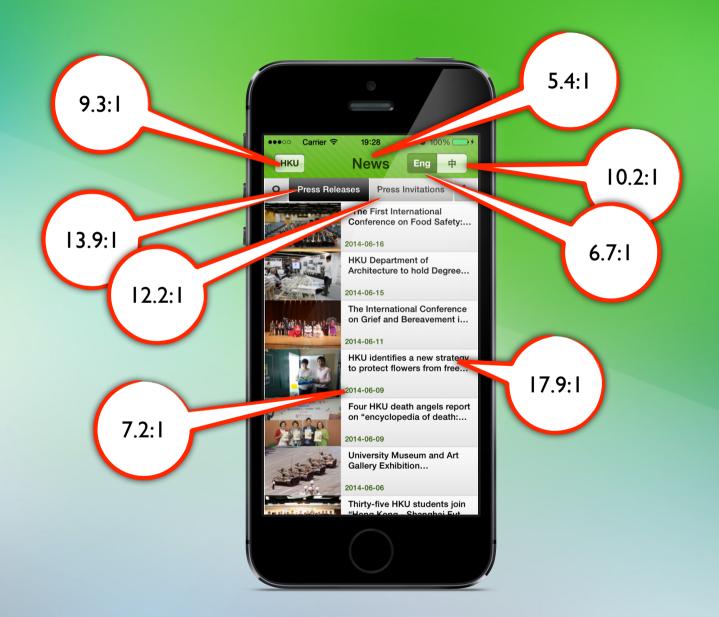

Contrast ratio between text and its background is at least **4.5:1** 

#### Control / Content Sequence

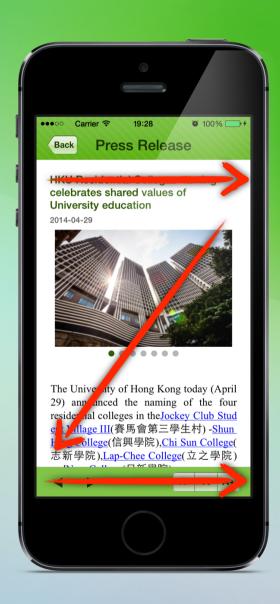

From Left to Right

From Top to Down

#### Buttons

"Back to News Listing"

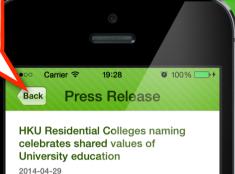

The University of Hong Kong today (April 29) announced the naming of the four residential colleges in the Jockey Club Stud ent Village III(賽馬會第三學生村) - Shun Hing College(信興學院), Chi Sun College(志新學院), Lap-Chee College(立之學院)

A- A A+

"Enlarge

fonts Size"

**Buttons** should

description

indicated as button

Read in meaningful

"Go to Next Article"

#### Correct Tag

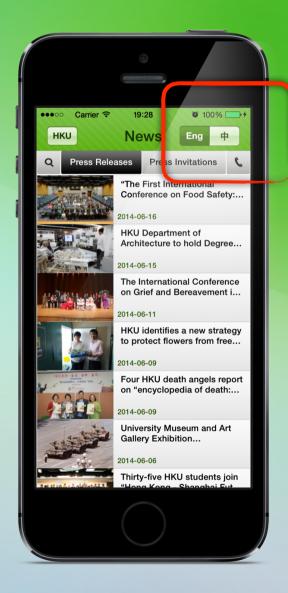

Add Language tag to indicate the text is in Chinese.

#### Text Size Switcher

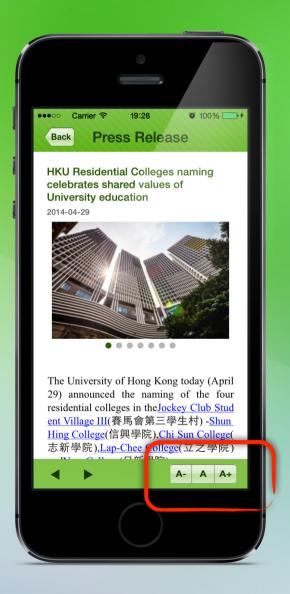

#### Meaningful Alt Text

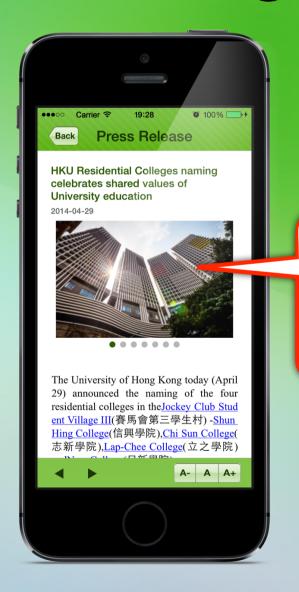

#### Alt Text:

"The four Residential Colleges (from left to right): Shun Hing College, Chi Sun College, Lap-Chee College, New College"

#### Accessibility Contact Page

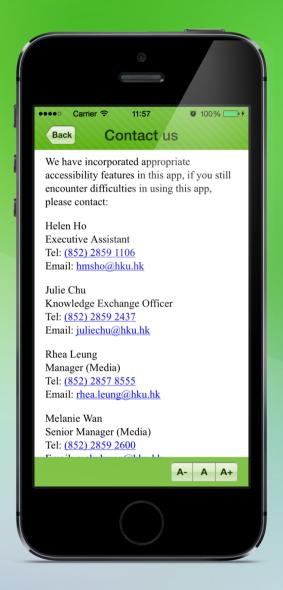

#### How to Test?

Color Check

Code Check

Human Test with iOS's Voice Over Features

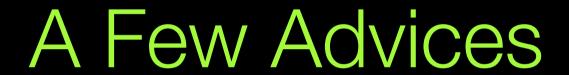

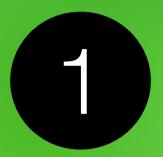

#### Develop Native App

Sometimes hybrid/html5 app cannot read correctly during voice over when there is dynamic content

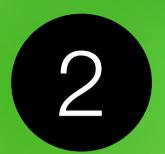

### Firstly, open your eyes Finally, close your eyes

Understand how VIP see the world Perform testing like a VIP

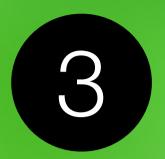

#### Google is your friend

Youtube too!
Watch video for demo the gesture for voice over

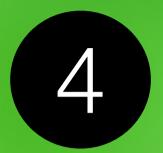

## You may need to update historical content

Beware the schedule

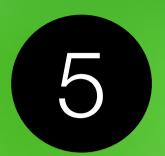

# Reserve extra buffer time for testing & issue fixing

Unless you 100% know what to do

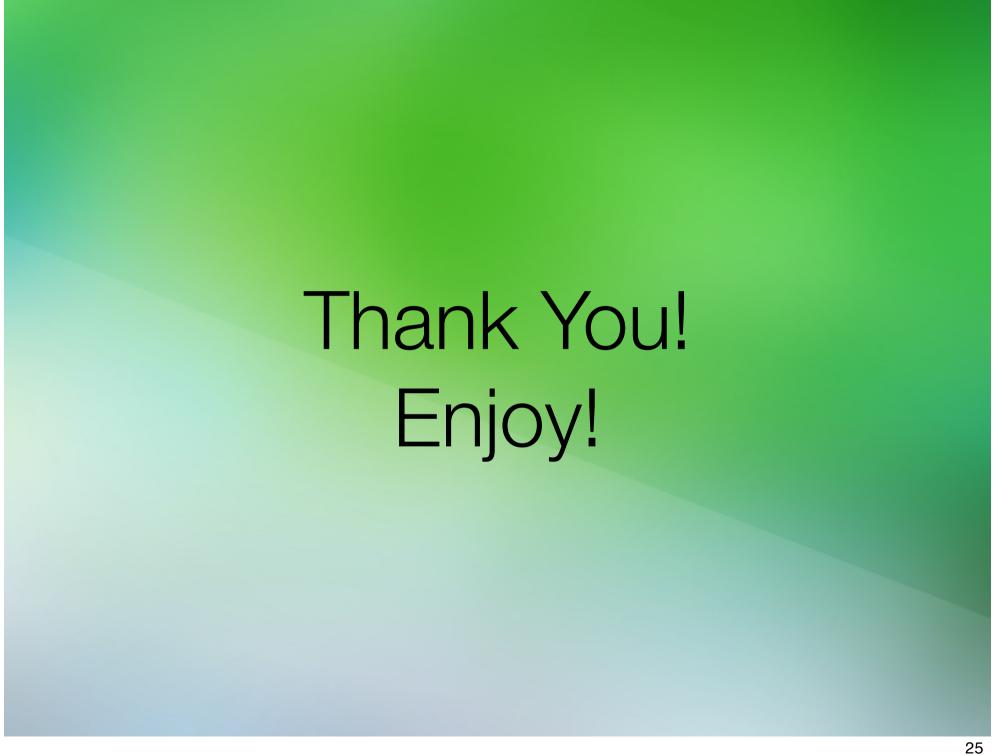